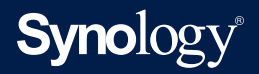

## **Active Backup for Microsoft 365**

**部署建議**

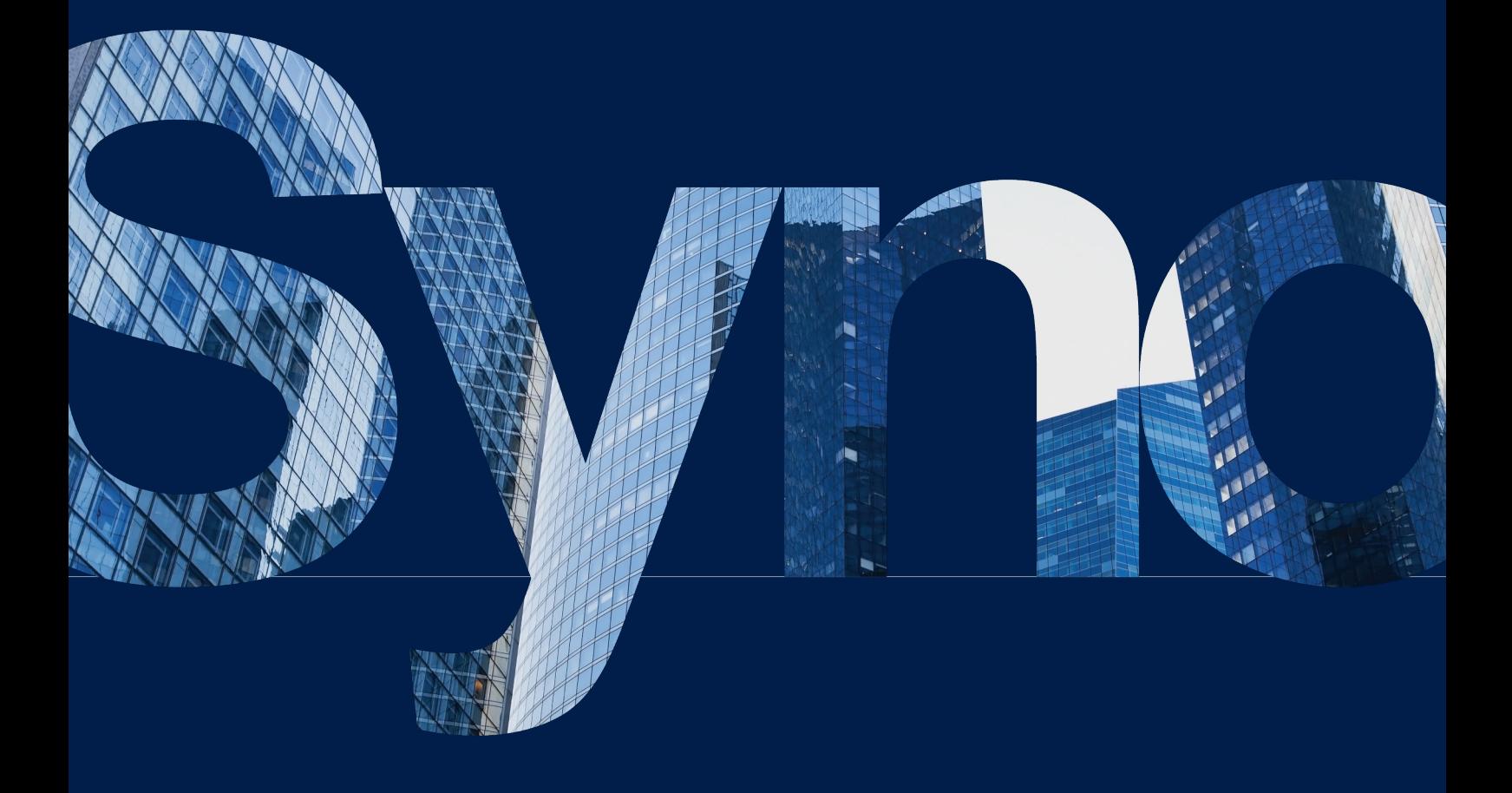

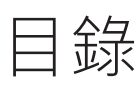

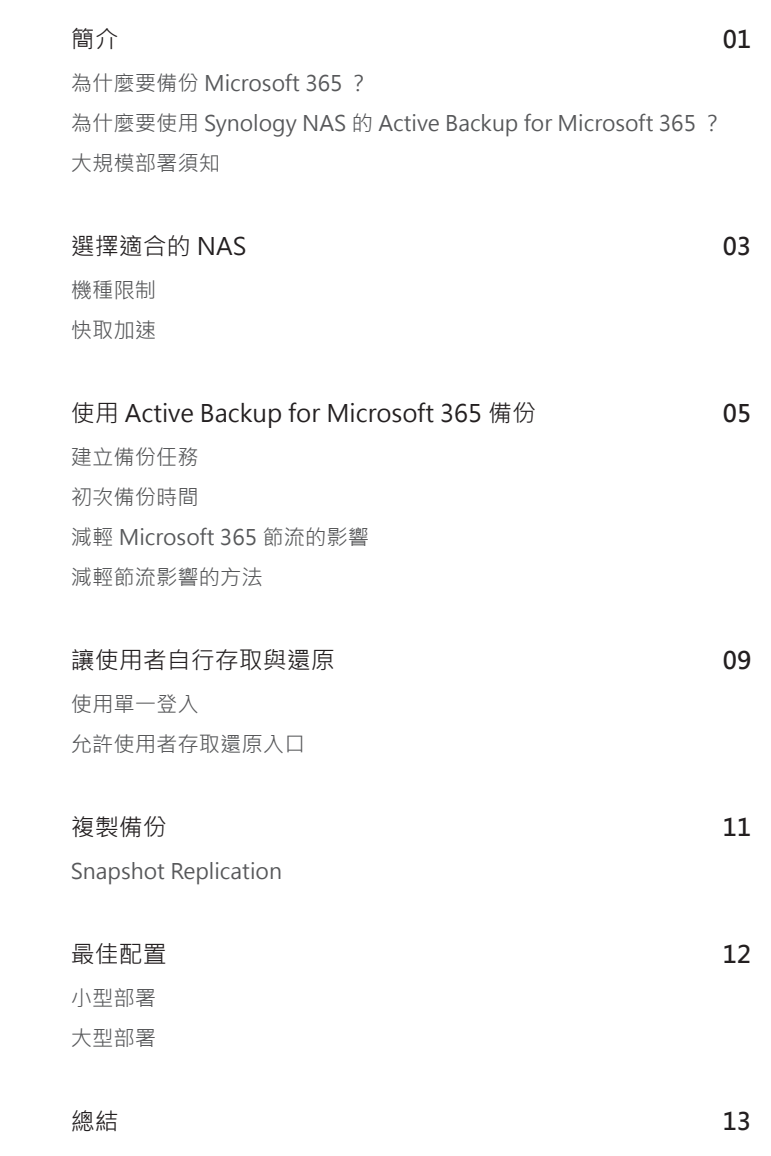

#### **相關資訊**

Synology 發佈多種支援文件。

您可以在**技術支援中心**查看實用的說明文章及常見問題,或在此 觀看逐步影片教學。您也可以在此找到使用手冊、解決方案指南、 型錄、白皮書等文件。進階使用者及管理員可以在管理員指南及 開發者指南查看有關疑難排解及技術指引的相關資訊。

若仍無法從官方文件中找到問題的解決方法,您可以至 **[Synology](https://community.synology.com/)  [Community](https://community.synology.com/)** 查看相關文章,使用者或技術支援人員會在此分享 各種問題的解決辦法。您也可以透過網頁表單、電子郵件、電話 以取得 **[Synology 技術支援](https://www.synology.com/company/contact_us)**。

<span id="page-2-0"></span>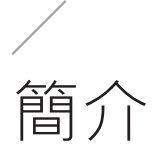

本文件中的建議適用於 Active Backup for Microsoft 365 2.2.0 及以上版本。

## **為什麼要備份 Microsoft 365?**

雖然 Microsoft 會盡力保護您的資料安全,但它並未保證能完整且快速地還原已刪除或損毀的 Microsoft 365 資料。**[Microsoft 365 服務合約](https://www.microsoft.com/servicesagreement)**甚至載明:

「本公司建議貴用戶定期備份貴用戶之內容,以及貴用戶在服務上儲存或使用第三方應用程式及服務 儲存的資料。」

若誤刪 Microsoft 365 中的物件 (電子郵件、檔案等),在物件未過期且沒有其他使用者手動清空資源 回收筒前, 您仍可透過資源回收筒還原物件;然而,若未及時注意到資料被移除,除非您的備份可還 原至雲端,否則將無法取回資料。因此,定期備份 Microsoft 365 資料至關重要。

## **為什麼要使用 Synology NAS 的 Active Backup for Microsoft 365?**

Synology NAS 為一款內建多種備份服務的儲存裝置,無論您是企業或個人用戶, Synology NAS 皆 可讓您輕鬆、快速地架設安全無虞的備份環境。

使用 Active Backup for Microsoft 365 的優點包含:

- 無須額外付費的無限備份
- 簡易安裝、部署、管理
- 軟硬體整合讓您可以透過單一控制台集中管理多項任務、儲存空間使用量、資料傳輸歷史紀錄
- 彈性備份方案, 具備排程、手動、連續備份模式, 且版本保留策略的還原點無數量上限
- 透過單實例儲存技術及區塊層級重複資料刪除以最佳化儲存效率
- 使用者可經由自助還原入口輕鬆執行個別檔案還原

## <span id="page-3-0"></span>**大規模部署須知**

大型組織應精心規劃大規模部署,以盡可能提升備份效能並避免遭 Microsoft 服務限制流量,這在需 要保護大量 Microsoft 365 使用者及其資料的情況下尤其重要。

本手冊提供的部署方法特別適合以下情境:

- 包含超過 1,000 位 Microsoft 365 使用者及 5,000 個總物件的組織
	- 此物件數量是假設每位使用者至少有 5 個 Microsoft 365 服務來計算。例如:每位使用者皆使 用 1 個信箱、1 個封存信箱、OneDrive、1 個 SharePoint 網站文件庫、1 個團隊。
- 多租戶環境的服務供應商

除了以上情境外,也建議環境中包含超過 500 位 Microsoft 365 使用者的組織參考本手冊資訊,以 達到最佳備份效能。

Active Backup for Microsoft 365 支援備份及還原以下物件:

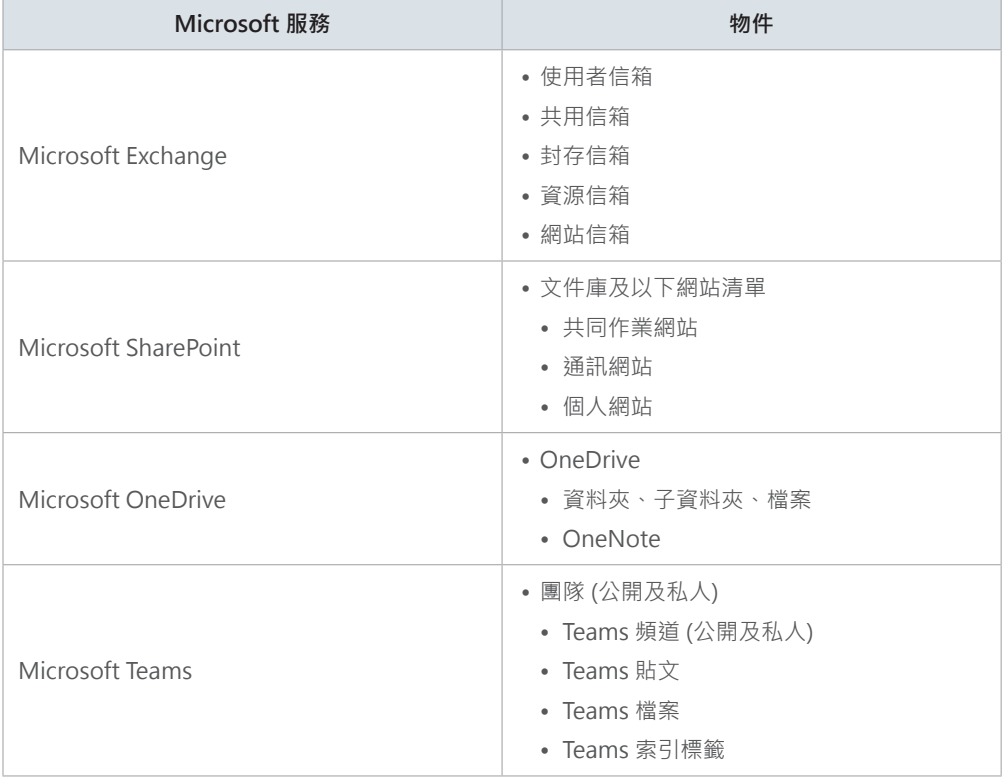

<span id="page-4-0"></span>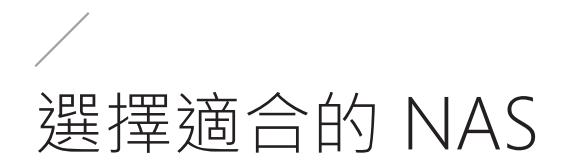

請依照環境的實際大小、要備份的 Microsoft 365 使用者及物件數量來選擇要部署的機種。在此段落 中,我們會依要備份的使用者及物件數量提供部署機種建議。

## **機種限制**

選擇適合您環境的 NAS 至關重要。以下表格將顯示在合理時間內,相容機種可備份的 Microsoft 365 使用者數量上限,建議您依需備份的 Microsoft 365 使用者數量來選擇機種。

以下項目會大幅影響整體效能,此建議表格已將其納入考量:

- 每位使用者儲存的電子郵件平均數量
- 自助還原入口的同時連線訪客平均數量

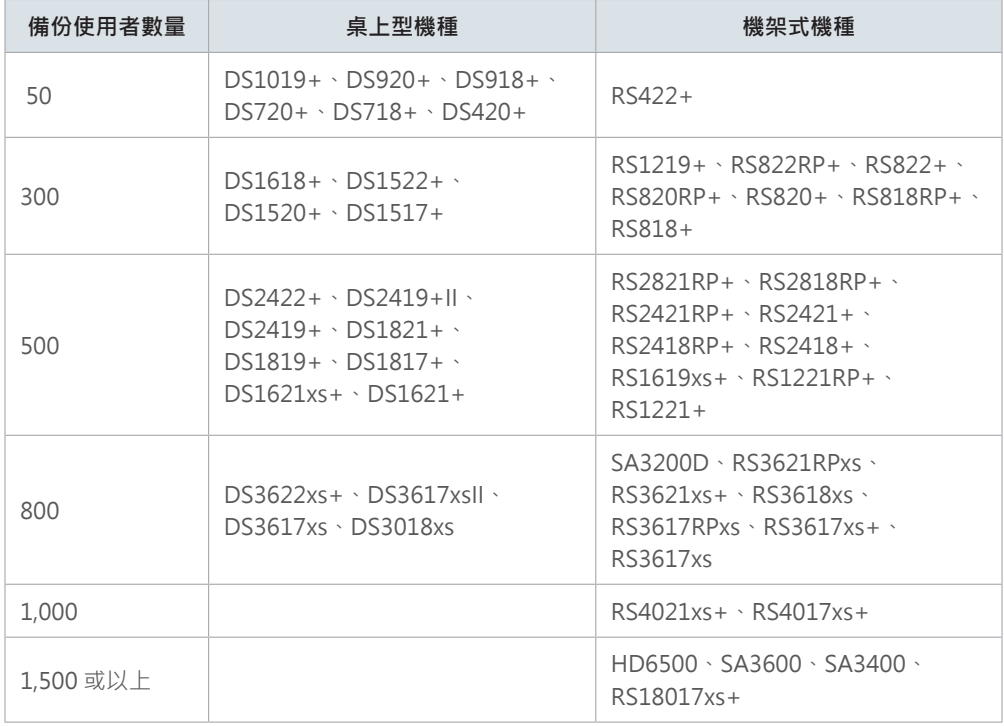

若您有大量 Microsoft 365 帳號,但儲存需求較低,建議您選擇與表格中建議機種 CPU 及記憶體類 似的少硬碟槽機種。

請參閱**[如何為 Active Backup for Microsoft 365 / Google Workspace 選擇 Synology 產品?](https://kb.synology.com/DSM/tutorial/How_to_choose_NAS_for_ABG_and_ABO)**以了 解詳細資訊。

## <span id="page-5-0"></span>**快取加速**

選擇適合的機種後,建議您將 SSD 快取加入您的系統以提升效能,使用 SSD 每秒可處理的 Microsoft 物件平均數量可大幅提升。實際結果將依您的裝置及網路環境而定。

請參閱**[哪些 Synology NAS 機種支援 SSD 快取?](https://kb.synology.com/DSM/tutorial/Which_Synology_NAS_models_support_SSD_cache)**以取得相容機種清單,及 **[Synology SSD 快取白皮](https://kb.synology.com/search?sources%255B%255D=white_paper&tags%255B%255D=SSD_Cache) [書](https://kb.synology.com/search?sources%255B%255D=white_paper&tags%255B%255D=SSD_Cache)**以了解詳細資訊。

# <span id="page-6-0"></span>使用 Active Backup for Microsoft 365 備份

## **建立備份任務**

Active Backup for Microsoft 365 管理控制台讓 IT 管理員能透過單一、集中化的介面為 Microsoft 365 帳號建立備份任務,並監控備份狀態。

請參閱**[建立備份任務](https://kb.synology.com/DSM/help/ActiveBackup-Office365/activebackup_office365?version=7)**以了解詳細設定步驟。

#### **配置建議**

針對具備大量 Microsoft 帳號的大型使用者,我們強烈建議您將 Microsoft 帳號置於不同的 Microsoft 365 群組以管理備份清單,藉此讓儲存空間管理更為輕鬆且有效率。

若您有多台 NAS,將 Microsoft 365 使用者分類為群組可方便您在每台 NAS 上備份不同的 Microsoft 群組,但請記得停用**[自動探索](https://kb.synology.com/DSM/help/ActiveBackup-Office365/activebackup_office365?version=7#note1)**以避免備份重複的資料。

若您有多台 NAS,但您不想將 Microsoft 使用者分類為群組,請確保您僅在一台 NAS 上啟用自動探 索,以避免備份重複的資料。

### **初次備份時間**

Active Backup for Microsoft 365 的初次備份可能會較往後備份需要更長的時間來完成,實際備份 時間將依多項因素而定。

其一為資料量。若您在 Microsoft 365 中有大量資料 (尤其是有大量小型檔案如電子郵件的情況下), 下載資料所需的時間將會增加,導致初次備份時間較長。

另一重要因素為網際網路環境。除了您個人的網路環境外,Microsoft 端的節流可能會限制您想備份 服務的同時連線請求數量 (尤其是在有大量資料的情況下), 造成備份速度緩慢。

### <span id="page-7-0"></span>**減輕 Microsoft 365 節流的影響**

#### **什麼是節流?**

節流是一種維持伺服器健康及回應速度的機制,能主動控管可能會過量使用伺服器資源並影響服務可 靠性及運作的狀況,並透過限制同時連線至特定服務的請求數量來避免資源被濫用。

由於節流會限制同時連線請求數量,此機制也可能因減緩備份及還原速度導致 Active Backup for Microsoft 365 效能降低。所有 Microsoft 365 服務皆可能發生節流問題,且因備份及還原速度有時 會依 Microsoft 365 節流原則改變,僅在我們的備份軟體變更部分設定可能無法完全解決節流問題。

#### **Exchange Online**

Exchange Online 的節流可透過限制單一使用者 / 應用程式可占用的伺服器資源使用量,確保伺服器 可靠性及服務不中斷。Exchange Online 資源 (例如:信箱及其他相關物件) 會持續受到監控, 分配 給各租戶或組織的 Exchange Web 服務 (EWS) 預算也將依此變動。

若偵測到高負載狀況,便會限制部分 EWS 連線,進而影響到伺服器效能,即使使用者的使用量未超 過節流限制,仍可能在資源健康狀態回復正常前被降速。

#### **SharePoint、商務用 OneDrive、Teams**

如同 Exchange Online, SharePoint、商務用 OneDrive、Teams 也透過節流來維持個別服務的最 佳效能及可靠性。這三項服務的節流使用 Microsoft Graph API 來限制使用者操作及同時請求數量, 並避免過度使用共用資源,藉此在多位租戶同時使用服務時,提供更穩定且可預期的效能。

#### **減輕節流影響的方法**

若您在備份或還原大量資料時遭受 Microsoft 節流限制,以下方法可以協助緩解問題。

#### **暫時關閉 Exchange Online 中的 EWS 節流**

您可以直接從 **Microsoft 365 系統管理中心**提高節流限制,以**[暫時解除 EWS 節流](https://kb.synology.com/DSM/tutorial/turn_off_microsoft_throttling)**。當您初次完整備 份、備份多個信箱、轉移資料時,特別適用此方法。

#### **註冊不同的 Azure AD 應用程式**

為每個備份任務註冊不同的 Azure AD 應用程式會讓 Microsoft 將各應用程式視為獨立的裝置或伺服 器,代表即使執行單一備份任務期間遭受節流限制,其他備份任務及執行時長也較不會受到影響。

在 2.4.0 版本以後的 Microsoft 365 中,備份任務在設定時會自動註冊不同的 Azure AD 應用程式。 然而,在 2.4.0 版本以前的 Microsoft 365 中,您僅能透過 PowerShell 指令來註冊不同的 Azure AD 應用程式。我們強烈建議您為每個任務註冊不同的 Azure AD 應用程式,以盡可能避免節流限制及減 少對頻寬的影響。

若要了解詳細步驟,請參閱**[如何為 Active Backup for Microsoft 365 註冊 Azure AD 應用程式](https://kb.synology.com/DSM/tutorial/How_to_register_an_Azure_AD_app)**。

#### **為每個服務建立個別任務**

為避免遭受節流限制及備份時間拉長,當備份大量資料時,建議您為每個服務指派不同任務 (亦即 OneDrive 一個任務、SharePoint 一個任務等),如此一來,即使在備份其中一個服務時遭受節流限 制,其他服務的備份任務及執行時長也較不會受到影響。

#### **限制同時執行緒**

限制同時執行緒數量亦可降低遭受節流限制的可能性。

**執行緒**為 Active Backup for Microsoft 365 中同時備份或還原的帳號及檔案數量。同時可備份 / 還 原的帳號數量預設值為 10,檔案數量預設值為 20,另可依您的記憶體容量設至最大值。

若您在備份或還原時遭受 Microsoft 端的節流限制,可以嘗試**減少同時執行緒數量**以減輕影響。

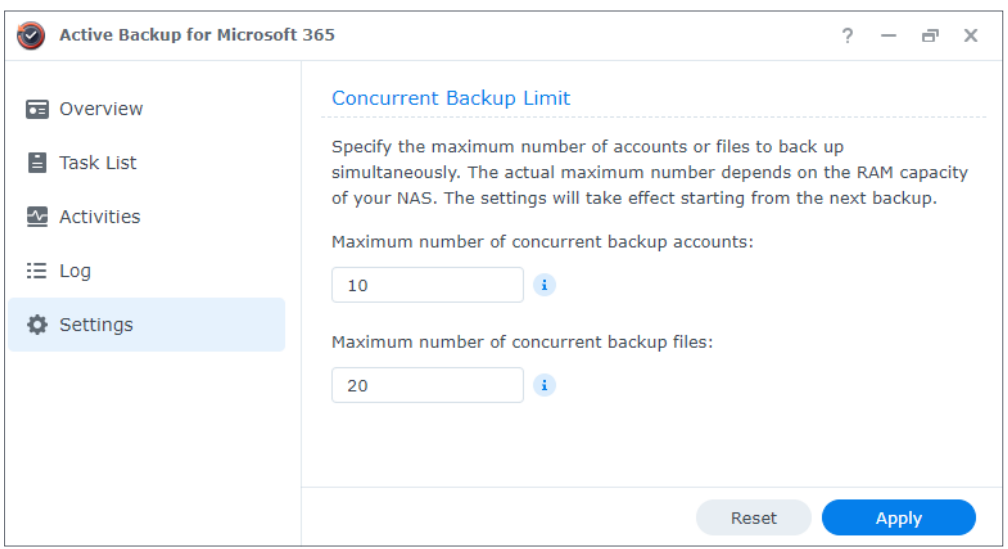

以下依安裝的記憶體列出最大值:

| 安裝的記憶體            | 同時任務 (帳號及檔案)最大值 |
|-------------------|-----------------|
| 2 GB 以下           | 20              |
| $2$ GB 至 4 GB     | 40              |
| $4$ GB $\&$ $\pm$ | 50              |

#### **設定離峰排程**

在離峰時段執行備份任務可避免占用尖峰時段的頻寬。您可以前往 Active Backup for Microsoft 365 中的**任務清單**,選擇任務並按一下**編輯** > **策略** > **備份策略**,再選擇**排程備份** > **設定排程**以管理 排程備份。

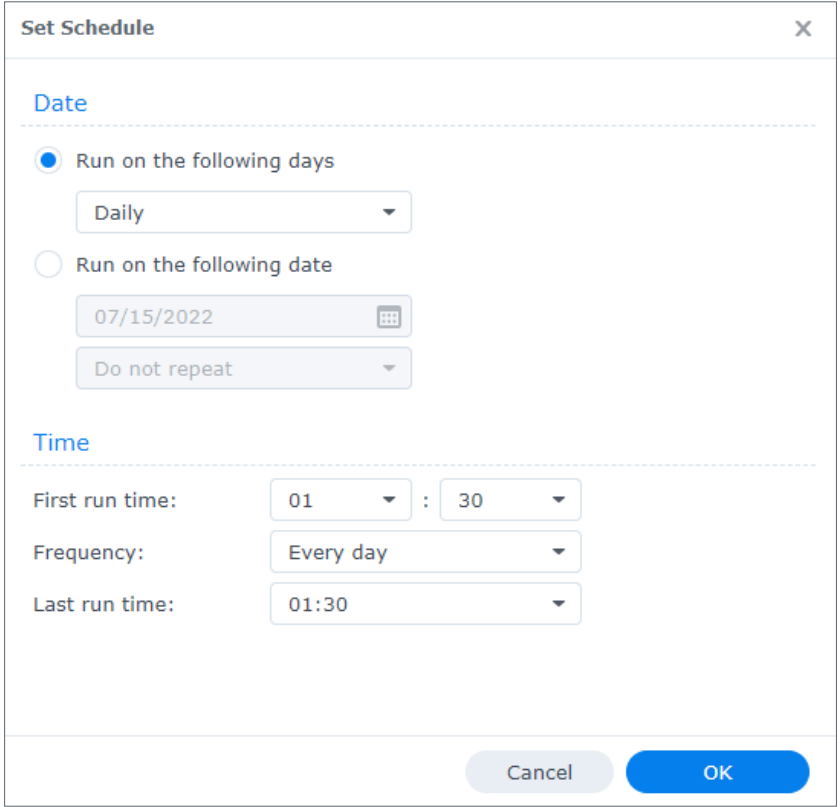

<span id="page-10-0"></span>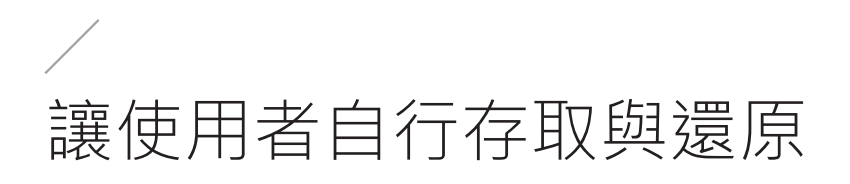

## **使用單一登入**

單一登入 (SSO) 為一種使用者驗證解決方案,提供單一登入架構以整合所有網頁應用程式。 Synology SSO 讓組織可以在簡化驗證管理的同時保護網頁應用程式。

您可以透過 Azure AD Domain Services [在 Synology NAS 上實作 SSO 方案](https://kb.synology.com/DSM/tutorial/How_to_join_NAS_to_Azure_AD_Domain) · 請注意, Synology NAS 一次僅能加入一個 AD 網域。

## **允許使用者存取還原入口**

**Active Backup for Microsoft 365 Portal** 提供介面讓管理員及一般使用者皆可自行還原資料至原始 租戶。

若有以下類型的使用者需要自行還原備份資料,建議您啟動還原入口:

- 組織中的員工
- 服務供應商的客戶

將 NAS 加入 Azure AD Domain Service 後, 具備管理員權限的使用者可以啟用 Active Backup for **Microsoft 365 Portal** 以供其他使用者存取。

#### **啟用入口**

您必須在 Active Backup for Microsoft 365 套件建立備份任務時啟用 **Active Backup for Microsoft 365 Portal**。

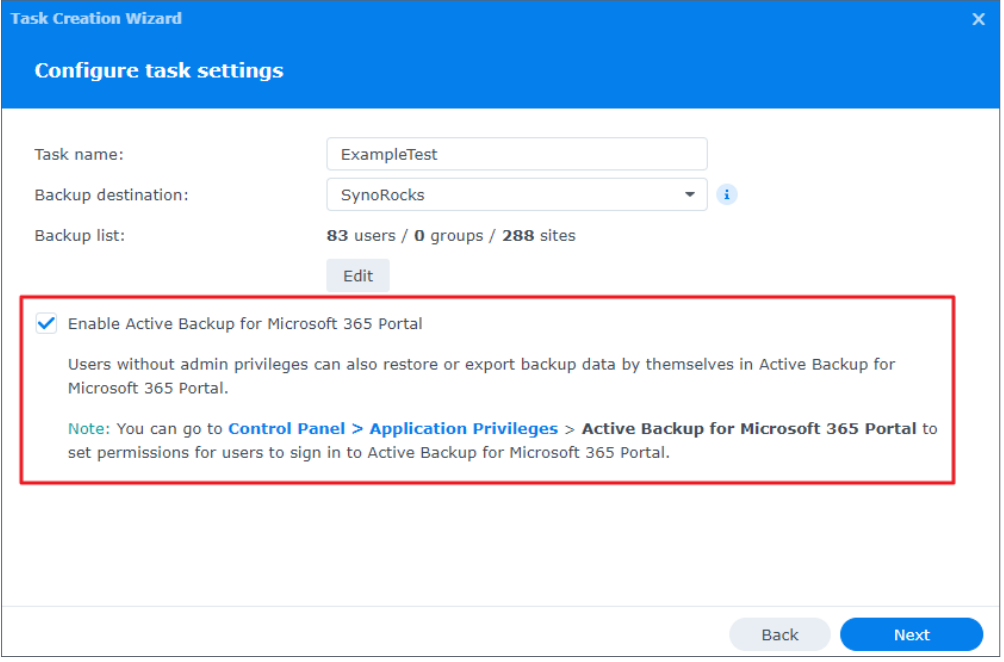

具備管理員權限的使用者可以前往**控制台** > **登入入口** > **應用程式** > **Active Backup for Microsoft 365 Portal**,按一下**編輯**以啟用並自訂登入入口。

#### **存取入口**

無論是否具備管理員權限,使用者皆可從 **DSM 主選單**存取 **Active Backup for Microsoft 365 Portal**。

<span id="page-12-0"></span>複製備份

軟硬體故障、資料損毀、勒索軟體攻擊、誤刪皆可能導致大量資料遺失,您必須擁有完整規劃的備份 策略才能在需要時還原資料。我們建議您採用 3-2-1 備份策略:建立至少 3 份資料複本, 其中 2 份 存在不同的儲存媒介,1 份存在另一個地點。

## **Snapshot Replication**

備份大量 Microsoft 365 資料的使用者應每天複寫其資料,透過 **Snapshot Replication** 來進行是最 佳方法之一。您可以使用 **[Synology Snapshot Replication](https://www.synology.com/dsm/feature/snapshot_replication)** 輕鬆建立 Active Backup for Microsoft 365 備份的每日複本,藉由**[將快照複寫至遠端 Synology NAS](https://kb.synology.com/DSM/tutorial/How_to_replicate_snapshots_to_remote_Synology_NAS)**,即使發生 IT 災難,快照中保存的資 料仍會安全地保留在目的地伺服器上。

透過自多台 NAS 將共用資料夾複寫至單一 NAS, Snapshot Replication 讓複製資料簡易且便利; 然而,請注意,單一 NAS 上每個共用資料夾的複寫任務數量上限為 64。

<span id="page-13-0"></span>最佳配置

請參考以下建議設定及最佳配置範例。

#### **小型部署**

針對約 500 位 Microsoft 使用者的企業, 我們建議以下配置:

- 1. 選擇可支援備份 500 位 Microsoft 使用者的機種,例如: DS1621xs+。
- 2. 關閉 Exchange Online 中的 EWS 節流以確保備份順暢,尤其是初次完整備份。
- 3. 為 OneDrive、SharePoint、Exchange、Teams 建立**個別的備份任務**,以盡可能減輕 Microsoft 節流的影響。
- 4. 備份前,請確認同時備份執行緒數量已依您的記憶體設定為最大值;然而,若您在備份期間遭受 節流限制,請嘗試**減少同時執行緒數量**。
- 5. **在離峰時段排程執行備份任務**以避免占用尖峰時段的頻寬。
- 6. 請使用 **Snapshot Replication** 來建立備份複本,確保資料安全及在災害發生時盡可能縮短服務 中斷時間。

## **大型部署**

針對約 5,000 位 Microsoft 使用者的教育機構或服務供應商,我們建議以下配置:

- 1. 選擇可支援備份超過 1,000 位 Microsoft 使用者的機種, 例如: SA3600。
- 2. 關閉 Exchange Online 中的 **EWS 節流**以確保備份順暢,尤其是初次完整備份。
- 3. 將 Microsoft 使用者分為多個 Microsoft 365 群組以簡化備份管理。
- 4. 為 OneDrive、SharePoint、Exchange、Teams 建立個別的備份任務,以盡可能減輕 Microsoft 節流的影響。
- 5. 備份前,請確認同時備份執行緒數量已依您的記憶體設定為最大值;然而,若您在備份期間遭受 節流限制,請嘗試**減少同時執行緒數量**。
- 6. 若您使用多台 SA3600 裝置備份,請停用**自動探索**以避免備份重複資料。
- 7. **在離峰時段排程執行備份任務**以避免占用尖峰時段的頻寬。
- 8. 請使用 **Snapshot Replication** 來建立備份複本,確保資料安全及在災害發生時盡可能縮短服務 中斷時間。

<span id="page-14-0"></span>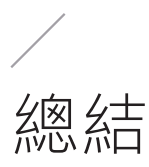

**Active Backup for Microsoft 365** 提供將 Microsoft 365 帳號集中備份至 Synology NAS 的解決 方案,確保即使出現突發災難仍能持續存取資料。本文件涵蓋可能會影響 Synology NAS 上 Active Backup for Microsoft 365 備份效能的關鍵因素,並提供備份設定的建議。

本手冊說明如何為套件選擇適合的 NAS、建議設定、如何減輕節流等問題帶來的影響、如何為備 份資料建立複本, 了解前述資訊後, 您可以輕鬆在 Synology NAS 上開始使用 Active Backup for Microsoft 365 並讓其順暢運作。

若您有任何商業使用需求,歡迎透過**[產品諮詢](https://www.synology.com/company/contact_us)**聯絡我們的業務團隊。

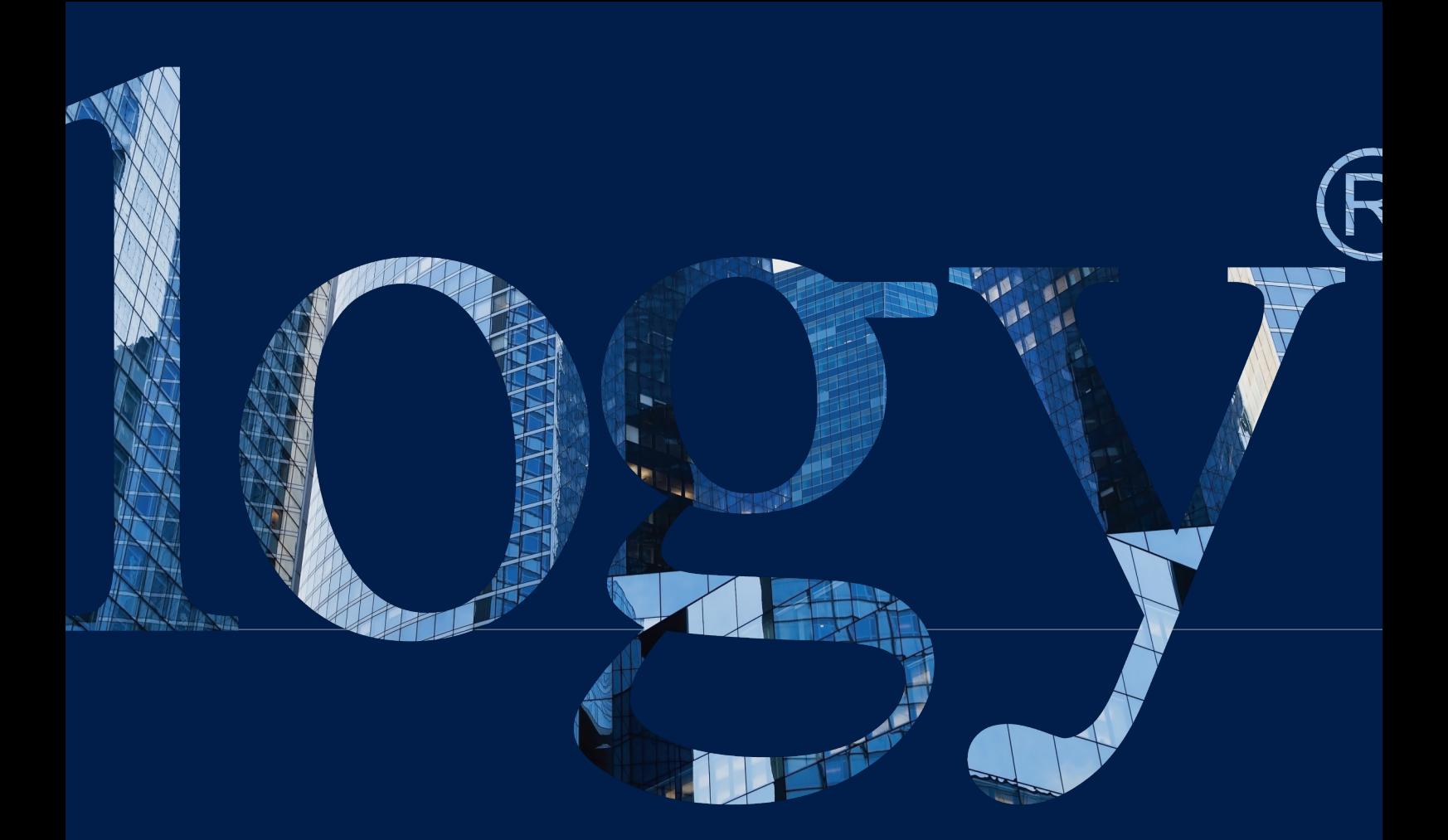

**SYNOLOGY INC. 新北市板橋區 遠東路 1 號 9 樓 台灣 電話:+886 2 2955 1814** 

**SYNOLOGY AMERICA CORP.**

**3535 Factoria Blvd SE, Suite #200, Bellevue, WA 98006 USA 電話:+1 425 818 1587**

> **SYNOLOGY UK LTD.**

**Unit 5 Danbury Court, Linford Wood, Milton Keynes, MK14 6PL United Kingdom 電話:+44 (0)1908048029**

> **SYNOLOGY FRANCE**

**102 Terrasse Boieldieu (TOUR W) 92800 Puteaux France 電話:+33 147 176288**

> **SYNOLOGY GMBH**

**Grafenberger Allee 295 40237 Düsseldorf Deutschland 電話:+49 211 9666 9666**

> **SYNOLOGY SHANGHAI**

**200070 上海市 靜安區天目西路 511 號輔 房 201 室 中國**

**SYNOLOGY JAPAN CO., LTD.**

**4F, No. 3-1-2, Higashikanda, Chiyoda-ku, Tokyo, 101-0031 Japan**

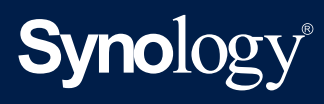

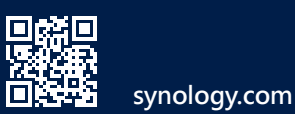

Synology 可能隨時修改產品規格與說明 - 恕不另行通知 • Copyright © 2022 Synology Inc. 保留一切權利 • ®<br>Synology 及其他群暉科技股份有限公司 (Synology Inc.) 所有產品之名稱 - 均為群暉科技股份有限公司所使用或註冊<br>之商標或標章 • 本歓體產品所提及之產品及公司名稱可能為其他公司所有之商標